### Información para la NOM o Norma Oficial Mexicana (Solo para México)

La siguiente información afecta a los dispositivos descritos en este documento de acuerdo a los requisitos de la Normativa Oficial Mexicana (NOM):

Dell México S.A. de C.V. Paseo de la Reforma 2620 – Flat 11° Col. Lomas Altas 11950 México, D.F.

#### Importador:

Número de modelo normativo: W06B Tensión de entrada: 100-240 VAC Intensidad de entrada: 1.80 A Frecuencia de entrada: 50–60 Hz

- To learn about the features and advanced options available on your computer, click Start→ All Programs→ Dell Help Documentation or go to support.dell.com/manuals.
- • To contact Dell for sales, technical support, or customer service issues, go to dell.com/ContactDell. Customers in the United States can call 800-WWW-DELL (800-999-3355).

Para más detalle, lea la información de seguridad que se envía con el equipo. Para obtener más información sobre las mejores prácticas de seguridad, consulte la página principal de cumplimiento de normas en dell.com/regulatory\_compliance.

### More Information

#### Meer informatie

- • Als u meer wilt weten over de functies en geavanceerde opties die beschikbaar zijn op uw desktop, dan klikt u op Start→ Alle programma's→ Dell Help documentatie of gaat u naar support.dell.com/manuals.
- • Als u contact wilt opnemen met Dell voor informatie over verkoop, technische ondersteuning of problemen voor de klantenservice, dan gaat u naar dell.com/ContactDell. Klanten in de Verenigde Staten kunnen 800-WWW-DELL (800-999-3355) bellen.

#### Informations complémentaires

- • Pour découvrir les fonctionnalités et les options avancées de votre ordinateur, cliquez sur **Démarrer→ Tous les** programmes→ Aide Dell Documentation ou allez sur support.dell.com/manuals.
- Pour prendre contact avec Dell pour des questions commerciales, de support technique ou de service aprèsvente, allez sur dell.com/ContactDell. Aux États-Unis, les clients peuvent appeler le 800-WWW-DELL (800-999-3355).

Dell™, le logo DELL et Inspiron™ sont des marques commerciales de Dell Inc. Windows® est une marque commerciale ou une marque déposée de Microsoft Corporation aux États-Unis et dans d'autres pays. Modèle réglementaire : W06B Type : W06B001

#### Mais informações

- • Para informar-se sobre os recursos e as opções avançadas disponíveis em seu computador, clique em Iniciar→ Todos os programas→ Documentação de ajuda da Dell ou vá para support.dell.com/manuals.
- • Para entrar em contato com a Dell sobre questões relacionadas a vendas, suporte técnico ou atendimento ao cliente, vá para dell.com/ContactDell. Clientes nos Estados Unidos podem ligar para 800-WWW-DELL (800-999-3355).

### Más información

- • Para obtener información sobre las funciones y opciones avanzadas disponibles en su equipo, haga clic en Iniciar→ Todos los programas→ Documentación de ayuda de Dell o visite support.dell.com/manuals.
- Para ponerse en contacto con Dell por problemas de ventas, soporte técnico o del servicio de atención al cliente, vaya a dell.com/ContactDell. Los clientes de Estados Unidos pueden llamar al 800-WWW-DELL (800-999-3355).

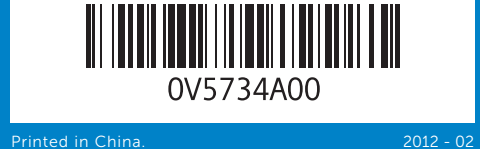

#### Information in this document is subject to change without notice. © 2012 Dell Inc. All rights reserved.

Dell™, the DELL logo, and Inspiron™ are trademarks of Dell Inc. Windows® is either a trademark or registered trademark of Microsoft Corporation in the United States and/or other countries.

- Regulatory model: W06B Type: W06B001
- Computer model: Inspiron One 2020
- De informatie in dit document kan zonder voorafgaande kennisgeving worden gewijzigd.
- © 2012 Dell Inc. Alle rechten voorbehouden.
- Dell™, het DELL-logo en Inspiron™ zijn handelsmerken van Dell Inc. Windows® is een handelsmerk of gedeponeerd handelsmerk van Microsoft Corporation in de Verenigde Staten en/of andere landen. Wettelijk modelnummer: W06B | Type: W06B001

Computermodel: Inspiron One 2020

#### Les informations qui figurent dans ce document peuvent être modifiées sans préavis.

#### © 2012 Dell Inc. Tous droits réservés.

# Inspiron ONE 2020

Modèle de l'ordinateur : Inspiron One 2020

#### As informações neste documento estão sujeitas a alteração sem aviso prévio.

#### © 2012 Dell Inc. Todos os direitos reservados.

Dell™, o logo DELL and Inspiron™ são marcas comerciais da Dell<br>Inc. Windows® é marca comercial ou marca comercial registrada<br>da Microsoft Corporation nos EUA e/ou em outros países.

Modelo normativo: W06B Tipo: W06B001

#### Modelo do computador: Inspiron One 2020 La información contenida en este documento puede modificarse sin previo aviso.

#### © 2012 Dell Inc. Todos los derechos reservados.

Dell™, el logotipo de DELL e Inspiron™ son marcas comerciales de<br>Dell Inc. Windows® es una marca comercial o una marca comercial<br>registrada de Microsoft Corporation en Estados Unidos y otros países.

Modelo normativo: W06B Tipo: W06B001

Modelo de equipo: Inspiron One 2020

## Quick Start Guide

Snelstartgids | Guide d'information rapide Guia de Início Rápido | Guía de inicio rápido

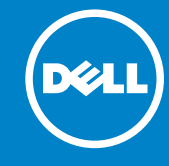

## Computer Features

Kenmerken van de computer | Caractéristiques de l'ordinateur Recursos do computador | Funciones del equipo

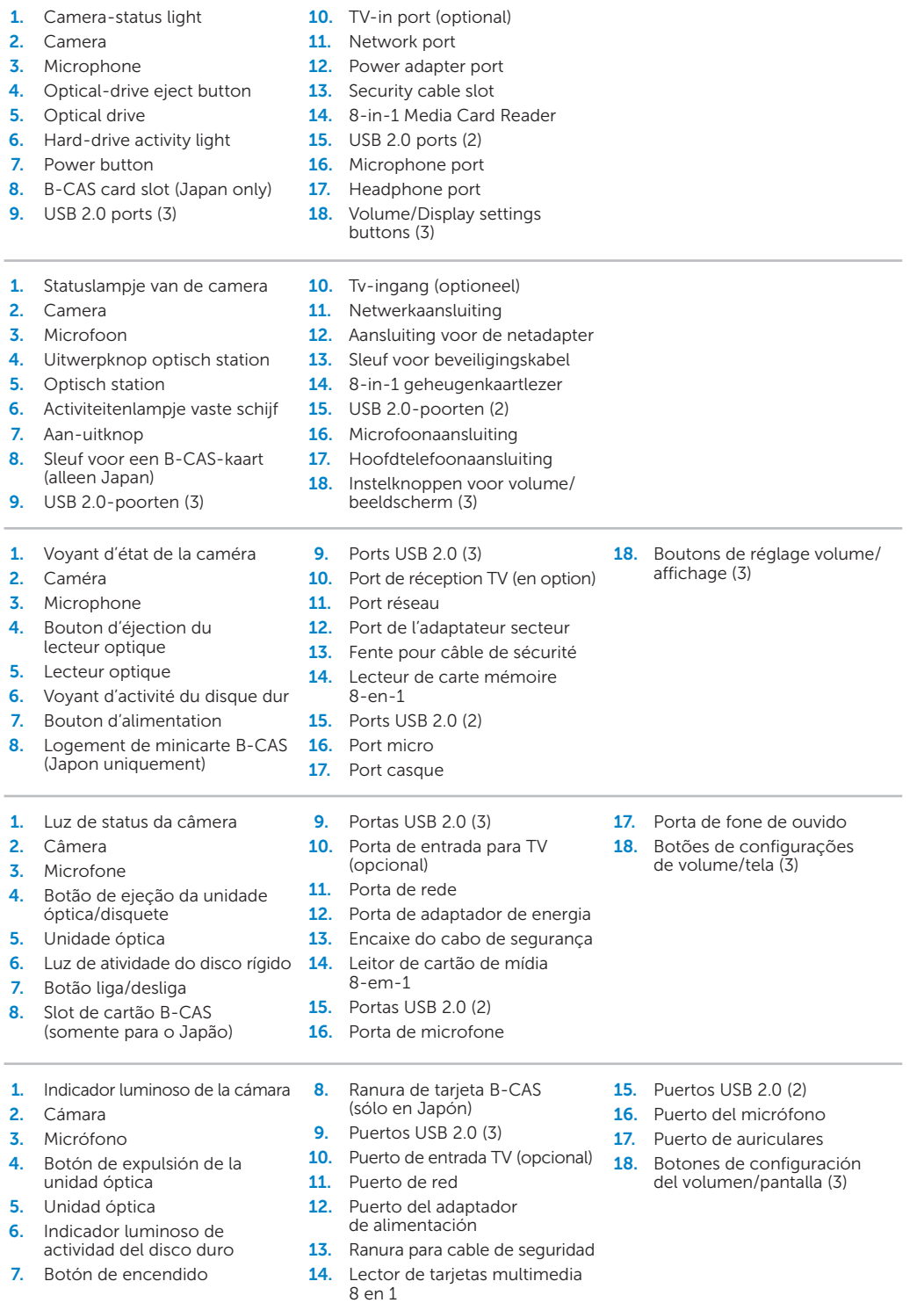

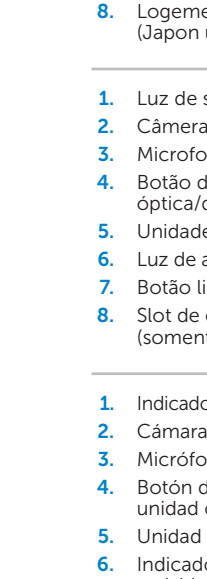

- activida
- 7. Botón d

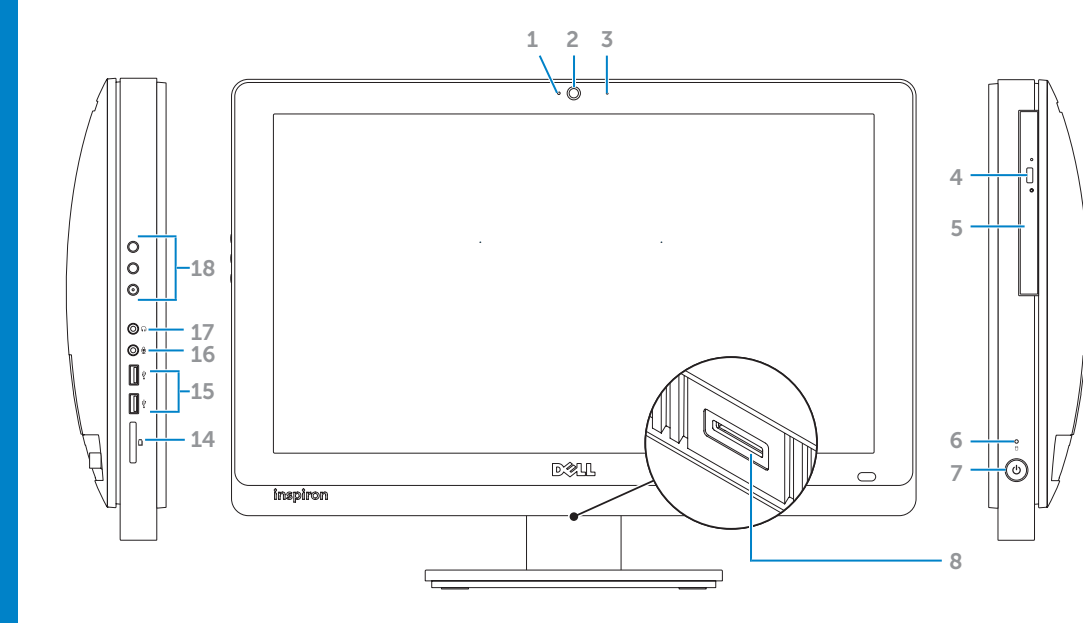

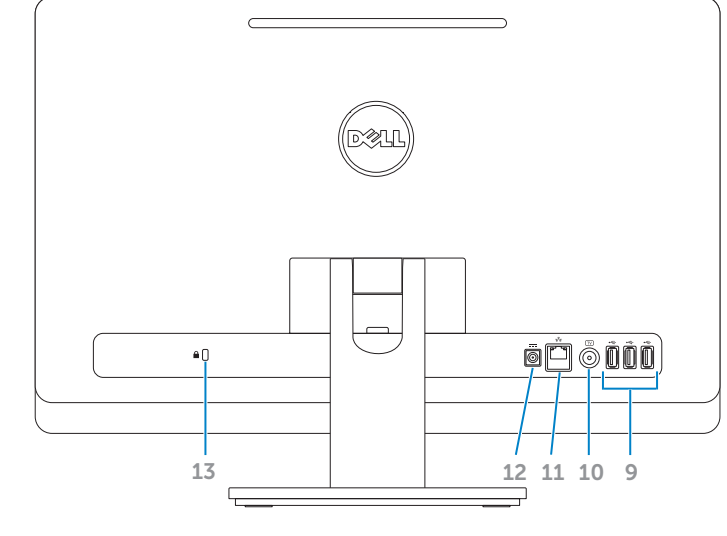

### 6. Hard-dr 7. Power 8. B-CAS **9.** USB 2.0 1. Statusla 2. Camera 3. Microfo 4. Uitwerp 5. Optisch 6. Activiteit 7. Aan-uith 8. Sleuf vo (alleen **9.** USB 2.0 the contract of the contract of 1. Voyant 2. Caméra 3. Microph 4. Bouton lecteur 5. Lecteur 6. Voyant 7. Bouton

## Before You Contact Support

Voordat u contact opneemt met het ondersteuningsteam | Avant de contacter le service clientèle Antes de entrar em contato com o suporte | Antes de contactar al soporte

#### Connect the power cable 1

De stroomkabel aansluiten | Branchez le câble d'alimentation Conecte o cabo de alimentação | Conecte el cable de alimentación

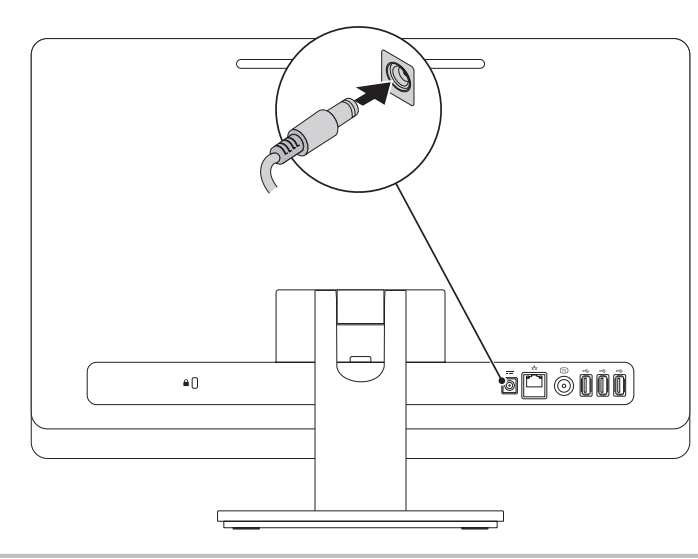

## 2 Connect the keyboard and mouse

Het toetsenbord en de muis aansluiten | Branchez le clavier et la souris Conecte o teclado e o mouse | Conecte el teclado y el ratón

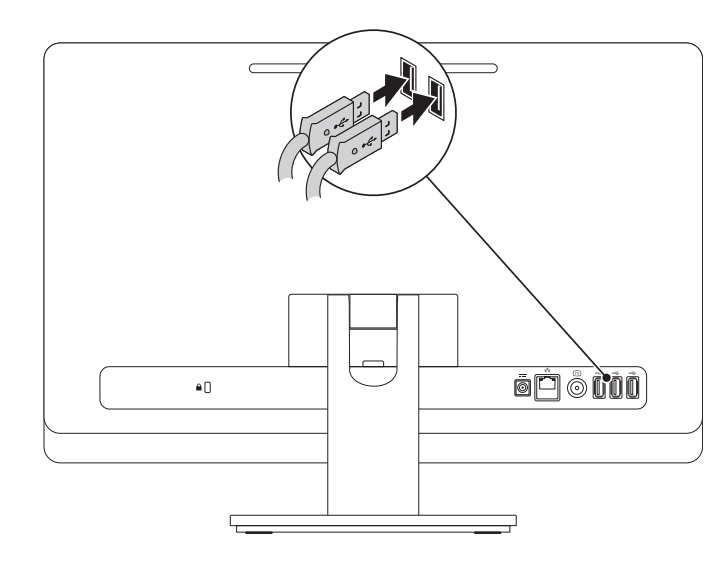

#### Complete Windows setup 3 Locate your Service Tag 3 Press the power button

Quick Start

Aan de slag | Démarrage rapide Consulta rápida | Inicio rápido

### Record your Windows password here

NOTE: Do not use the @ symbol in your password

Noteer hier uw Windows-wachtwoord

- N.B.: Gebruik geen @-symbolen in uw wachtwoord
- Notez ici votre mot de passe Windows
- REMARQUE : N'utilisez pas d'arobase (@) dans votre mot de passe
- Registre a sua senha do Windows aqui
- NOTA: Não use o símbolo @ em sua senha
- Registre la contraseña de Windows aquí
- 
- NOTA: No utilice el símbolo @ en su contraseña

Voltooi de Windows-installatie | Configurez Windows

Conclua a configuração do Windows | Complete la instalación de Windows

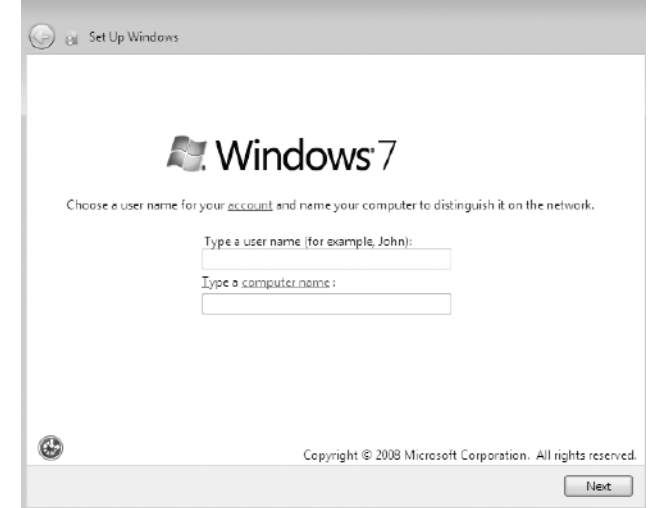

Druk op de aan-uitknop | Appuyez sur le bouton d'alimentation Pressione o botão liga/desliga | Pulse el botón de encendido

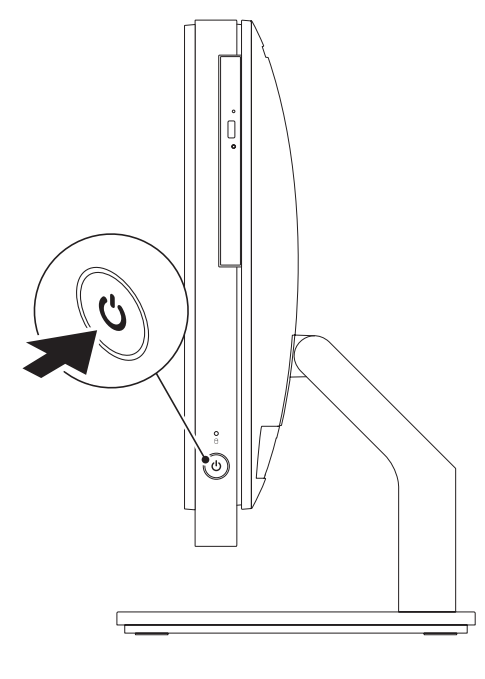

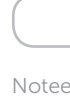

Vind uw serviceplaatje | Repérez votre numéro de service Localize a Etiqueta de serviço | Localice la etiqueta de servicio

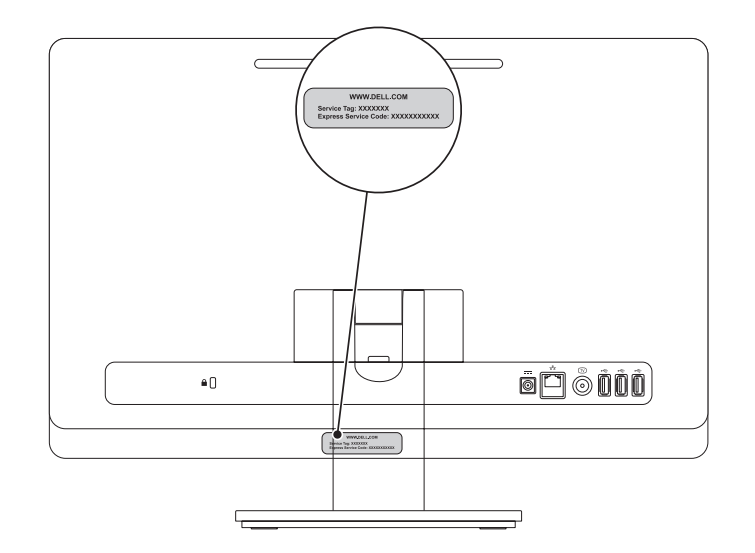

### Record your Service Tag here

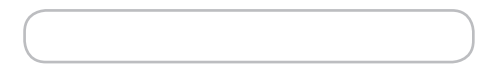

Noteer hier het serviceplaatje | Notez ici votre numéro de service Registre a sua Etiqueta de serviço aqui | Registre la etiqueta de servicio aquí